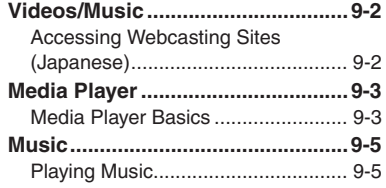

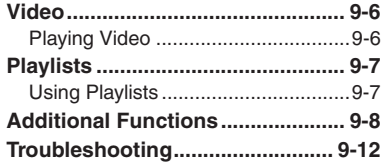

**9**

**Video & Music**

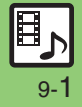

# <span id="page-1-1"></span><span id="page-1-0"></span>**Accessing Webcasting Sites (Japanese)**

Access Yahoo! Streaming and other webcasting sites.

- . Subscription to Keitai Wi-Fi may be required to use some services/content.
- . Read information on the source site.

# $\bullet$   $\bullet$  Videos/Music  $\bullet$   $\bullet$

 $\bullet$  If an update message appears, follow onscreen prompts.

**Select item**  $\rightarrow$  $\bullet$ 

Follow onscreen instructions.

#### **Menu Updates**

Information window opens for Videos/ Music menu update notice. Follow these steps to open it:

# In Information window,<br>*Menu Update Notif.*  $\blacktriangleright \textcircled{\scriptsize{\bullet}}$

- $Yes$   $\blacktriangleright$   $\blacklozenge$ 
	- Follow onscreen instructions.

**Suppressing Information Window for Menu Updates**

- $\textcircled{\scriptsize{\bullet}} \Rightarrow$  Settings  $\textup{\scriptsize{\bullet}} \circled{\scriptsize{\bullet}} \Rightarrow$  Phone/ $\textup{\scriptsize{\bullet}}$
- ◆ Video/Music Menu Updates ◆ **③**
- $\rightarrow$  *Notification Off*  $\rightarrow$   $\odot$

#### **Streaming**

Most media on webcasting sites are provided as streams; handset plays media while it downloads.

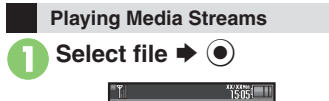

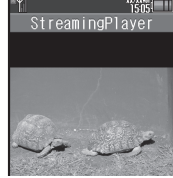

- . Playback starts.
- . For playback window description, see **[P.9-6](#page-5-2)** "Video Playback Window Description."

#### **Stopping Playback**

- During playback,  $\mathbb{R} \rightarrow$  Back  $\blacktriangleright$   $\odot$ **Playback Sound**
- . Streaming sound is heard from Speaker/ Headphones regardless of @Sound Output setting in Media Player.

9-2

# <span id="page-2-1"></span>**Media Player Basics**

Use Media Player to play music/video on 943SH.

- . Download media files from Mobile Internet sites via Media Player or transfer files from PCs or AQUOS Blu-ray Disc recorders (hereafter "Blu-ray Disc recorders").
- . Transfer PC music files and save them on Memory Card.

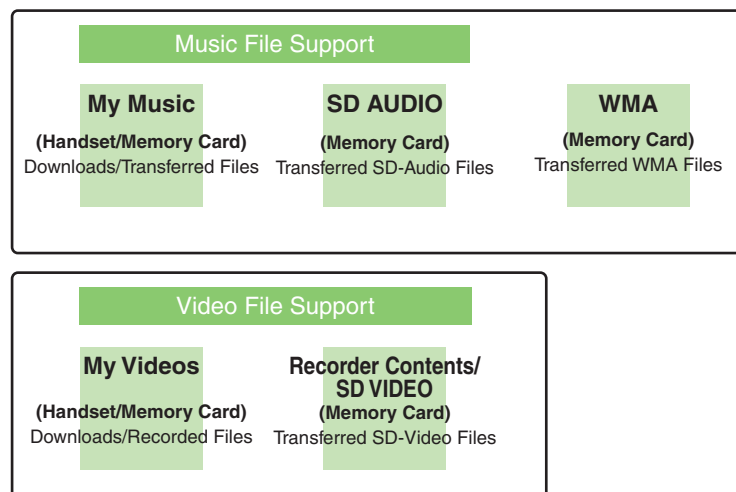

#### <span id="page-2-0"></span>**Playback Precautions**

- . Media Player is not compatible with some recording/playback formats. Files may not play depending on the Memory Card status.
- . Playback stops for incoming calls.
- **.** If battery is low, Media Player will not play. Playback stops if battery runs low during playback.
- **Turn down the volume if distortion is** noticeable in Speaker sound.
- . Handset plays media while it downloads (streaming/progressive download). Packet transmission fees apply (except when downloading via Wi-Fi) even while playback is paused.

#### **Compatibility**

. Files transferred from PCs cannot be used as ringtones or System Sounds.

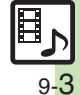

#### **Media Player**

Download media files from the Internet.Read information (price, expiry date, etc.) on the source site.

 $\langle \bullet \rangle \Rightarrow$  *Entertainment*  $\Rightarrow$   $\langle \bullet \rangle$  $\rightarrow$  *Media Player*  $\rightarrow$   $\odot$ 

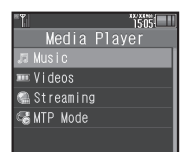

*Music* or *Videos*  $\blacklozenge$   $\blacklozenge$ **B** Download Music or **Download Videos**  $\rightarrow$  <sup>O</sup>

. Follow the links to download media.

#### **Downloading Media Files Saving Music Files from PCs**

- . Use software to convert music file format.
- . For software usage and specifications, see the provider's website, etc.
- . SoftBank Mobile does not guarantee compatibility with any software.
- . USB Cable may be purchased separately.

#### **Handling Transferred Files**

- . Copyright laws limit duplicated material to private use only.
- . Files created with PC software, etc. may not play.
- . Comply with copyright and other intellectual property laws when using obtained files.

#### **Saving AAC Files**

Convert PC music files to 943SH-compatible format (**P.17-21**), then save to corresponding Memory Card folder (**P.17-24**) via Mass Storage. Install USB Cable driver beforehand.

#### **Saving WMA Files**

Follow these steps to save WMA files via compatible software:

(Copy protected files can only be played on the handset with which the files were transferred.)

# 1**Connect handset to a PC via USB Cable**

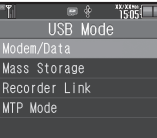

 $MTP$  *Mode*  $\Rightarrow$   $\circledcirc$ 

 Copy music from PC. Refer to the software's help menu for operational instructions.

 $\circledcirc$   $\Rightarrow$  *Yes*  $\Rightarrow$   $\circledcirc$   $\Rightarrow$  Connection ends

. Disconnect USB Cable.

**If Menu in**  $\bullet$  **Does Not Appear** 

. Follow these steps:

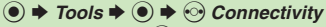

- $\rightarrow$  *USB Mode*  $\rightarrow$   $\odot$   $\rightarrow$  From  $\odot$
- Operations on the PC may be required; if prompted, follow onscreen instructions.

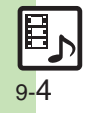

<span id="page-4-1"></span><span id="page-4-0"></span>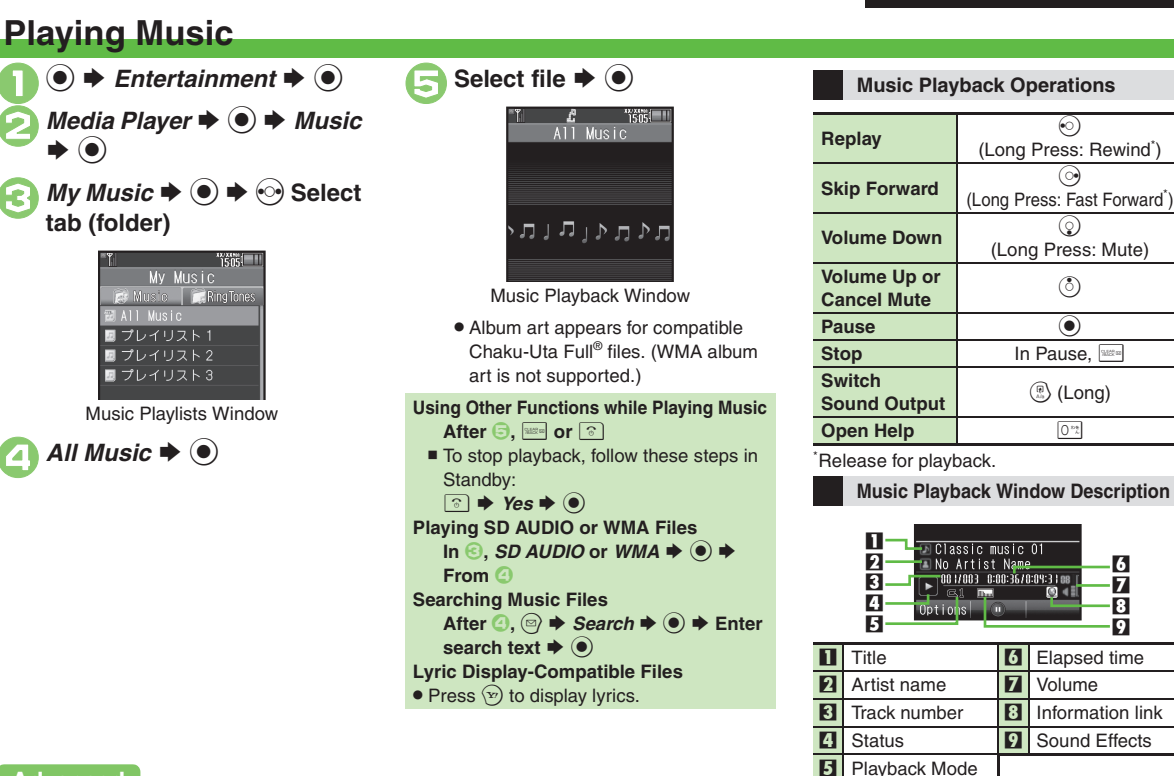

**Advanced**

0([Resuming from stopped point](#page-7-1) ([Specifying start point](#page-7-2) ([Playing repeatedly or randomly](#page-7-3) ([Changing Sound Effects](#page-7-4) (And more on **[P.9-8](#page-7-1)**)

<span id="page-4-2"></span>9-5

<span id="page-5-1"></span><span id="page-5-0"></span>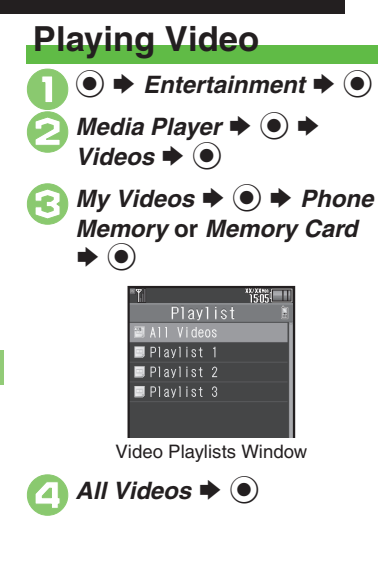

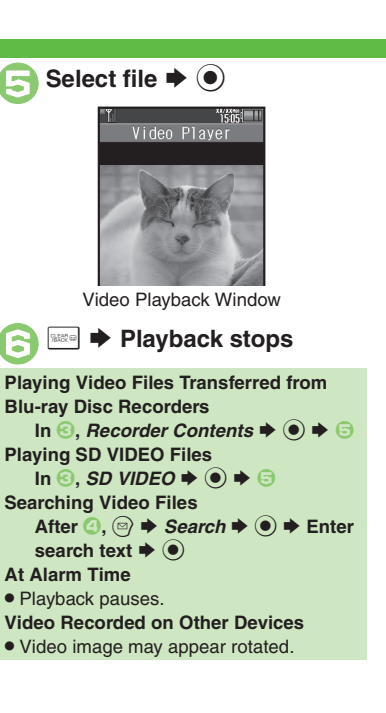

#### **Video Playback Operations**

For pause, volume up/down, sound output or help, see **[P.9-5](#page-4-2)** "Music Playback Operations."

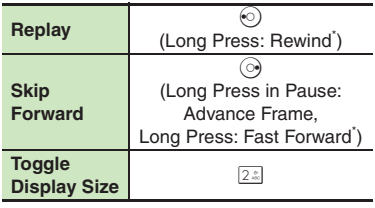

\*Release for playback.

<span id="page-5-2"></span>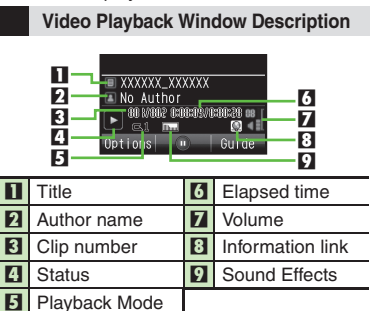

#### **Advanced**

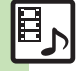

**<sup>3</sup>** [Resuming from stopped point](#page-7-1) ([Specifying start point](#page-7-2) ([Accessing linked information](#page-7-5) ([Switching audio output to wireless device](#page-7-6) (Playing repeatedly [or randomly](#page-7-7) ([Changing Sound Effects](#page-7-8) ([Changing playback size](#page-7-9) ([Setting Backlight status](#page-7-10) ([Hiding linked information](#page-7-11) (**[P.9-8](#page-7-1)**)

**Video & Music Video & Music**

**9**

# <span id="page-6-1"></span>**Using Playlists**

Playlists store playback orders. Add favorite media files to Playlists, or organize files by artist/genre. Playlists store only file locations. Source files remain in All Music or All Videos.

<span id="page-6-0"></span>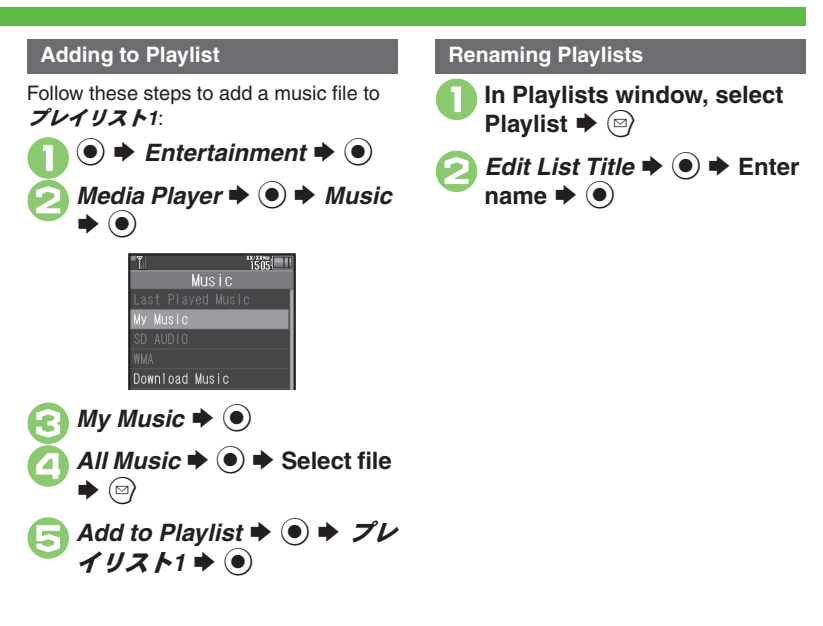

#### **Advanced**

4 [Organizing Playlists](#page-8-0) O[Sorting files](#page-8-1) [Opening properties](#page-8-2) O[Deleting/editing SD AUDIO files](#page-8-3) O[Deleting All WMA files](#page-9-0) O[Downloading Contents Keys](#page-9-1) (**[P.9-9](#page-8-0)** - **[9-10](#page-9-1)**)

[Organizing Playlists](#page-9-2) O[Sorting files](#page-9-3) O[Downloading Contents Keys](#page-9-4) O[Opening properties](#page-9-5) O[Deleting SD VIDEO files](#page-9-6) ORenaming files transferred from [Blu-ray Disc recorders](#page-10-0) (And more on **[P.9-10](#page-9-2)** - **[9-11](#page-10-0)**)

**Video & Music 9**

**Video & Music** 

## <span id="page-7-0"></span>**Additional Functions**

#### [ **Music & Video**

<span id="page-7-2"></span><span id="page-7-1"></span>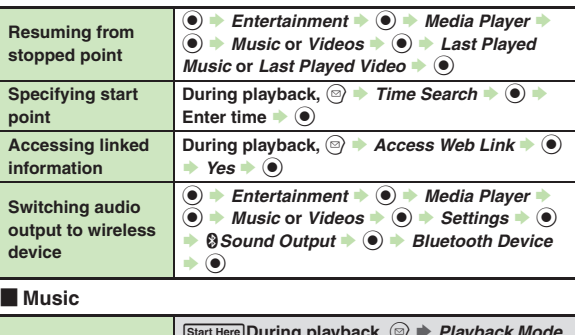

#### [ **Video**

Some functions may be unavailable depending on file. **Media Playback**

<span id="page-7-11"></span><span id="page-7-10"></span><span id="page-7-9"></span><span id="page-7-8"></span><span id="page-7-7"></span>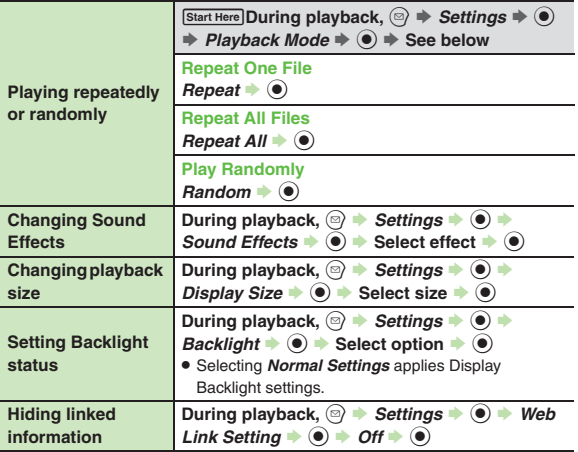

<span id="page-7-3"></span>**9**

<span id="page-7-6"></span><span id="page-7-5"></span>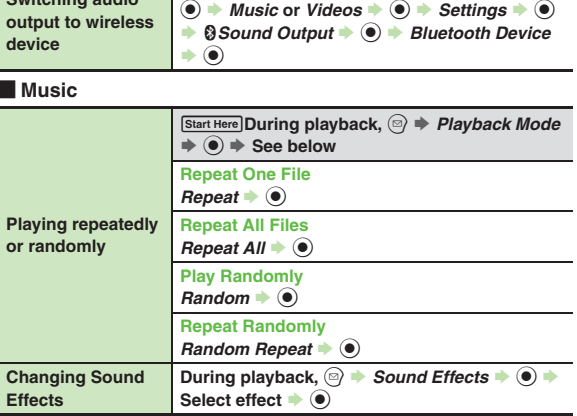

<span id="page-7-4"></span>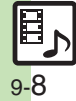

<span id="page-8-3"></span><span id="page-8-2"></span>**Additional Functions**

<span id="page-8-1"></span><span id="page-8-0"></span>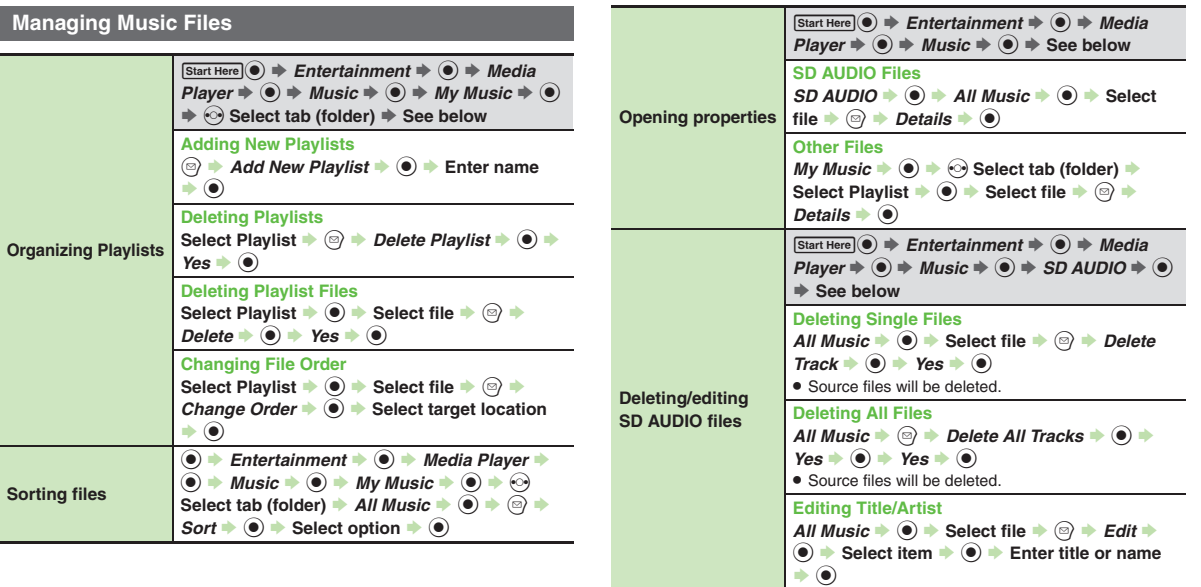

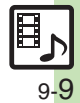

#### **Additional Functions**

<span id="page-9-1"></span><span id="page-9-0"></span>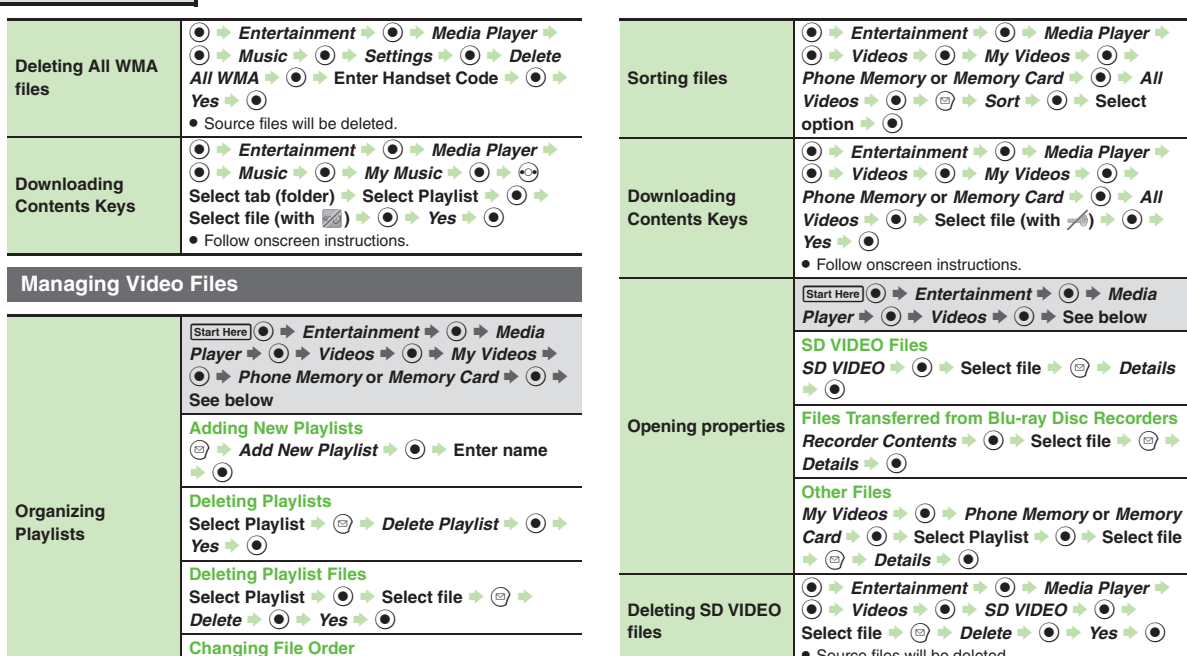

<span id="page-9-4"></span><span id="page-9-3"></span>**Files Recorders** 

 $\odot$  **Select file** 

<span id="page-9-6"></span><span id="page-9-5"></span>**•** Source files will be deleted.

<span id="page-9-2"></span>**Select Playlist**  $\rightarrow$  **<sup>6</sup> > Select file**  $\rightarrow$  <sup>6</sup> *Change Order*  $\ddot{\bullet}$   $\ddot{\bullet}$  Select target location

 $\bullet$   $\bullet$ 

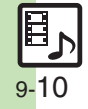

<span id="page-10-0"></span>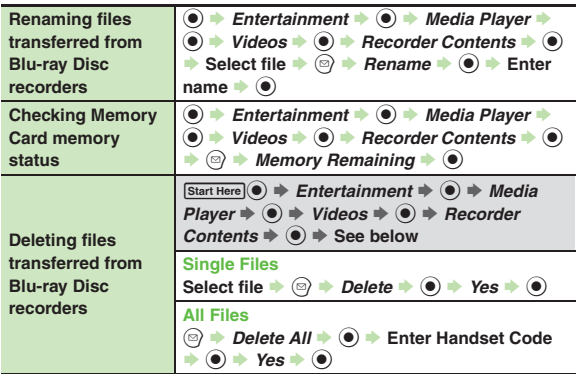

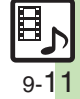

## <span id="page-11-0"></span>**Troubleshooting**

### **Music**3 **How do I delete files in All Music?** . Delete All Music files in My Music via Data Folder (Music or Ring Songs·Tones). 3 **WMA files do not appear (WMA files are not transferable)** . Did you use 943SH to transfer the files? Copy protected files can only be played on the handset with which the files were transferred.. Copy protection information may be **Video**

- corrupted; perform *Delete All WMA* and re-transfer the files.
- . Files transferred via Mass Storage appear when moved to corresponding Memory Card folder. (Transfer copy protected files via MTP Mode.)
- . WMA files may be corrupted; perform *Delete All WMA* and retry.

#### **Cannot play WMA files**

• Playback rights may have expired (license not found message appears); re-transfer the files. If files still cannot be played, they may be corrupted; perform *Delete All WMA* and retry.

### 3 **How do I delete files in All Videos?**

. Delete All Videos files via Data Folder (Videos).

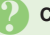

#### **Cannot play video files**

. Files created with PC software, etc. may not play.

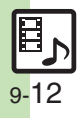